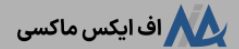

# **ثبت نام درباینری اپشن آلپاری ]alpari ]در 2 دقیقه**️✏**آموزشایجاد حساب باینری آپشن ]contracts-fix ]الپاری**

[صفحه](https://fxmaxi.com/) اصلی و بروکر آلیاری و ثبت نام در باینری اپشن [آلپاری](https://fxmaxi.com/category/alpari-broker/) [alpari] در 2 دقیقه ٫ آموزش ایجاد حساب باینری آپشن [fix-contracts] الپاری

08:53 27/07/2023 - نوید [خطیبی](https://fxmaxi.com/author/navid/) 0 نظر

#### <span id="page-0-0"></span>**آموزش ساخت حساب باینری آپشن آلپاری – ثبت نام در alpari fix-contracts**

یکی از خدمات جذاب معامالتی **بروکر [آلپاری](https://fxmaxi.com/alpari/)**، پلتفرم تجارت باینری در این کارگزاری بوده؛ که به دلیل پتاسیل درآمدزایی باالی آن؛ هر روزه بر تعداد عالقمندان و معامله گران این بازار افزوده می شود. الپاری هم با ارائه این پلتفرم تحت وب باینری، توانسته به خوبی نیاز کاربران خود را پاسخ دهد.

کاربران برای استفاده از پتانسل باالی درآمدزایی این معامالت، باید در ابتدا حساب خود را ایجاد نمایند. به طور کلی **افتتاح حساب باینری آپشن آلپاری** روندی بسیار ساده و سریع داشته، که در این مقاله قصد داریم ایجاد آن را شرح دهیم.

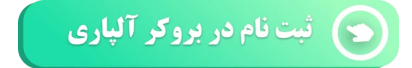

در مقاله **[باینری](https://fxmaxi.com/alpari-binary-option-fix-contracts/) آپشن آلپاری** با امکانات این پلتفرم آشنا شدیم، ولی همانطور که ذکر شد کاربران برای معاملات در این<br>حساب، باید حسابی جداگانه ساخته و با دیگر حساب های تجاری موجود در این بروکر نمی توان در این بخش فیکس کانترکت معامله انجام داد.

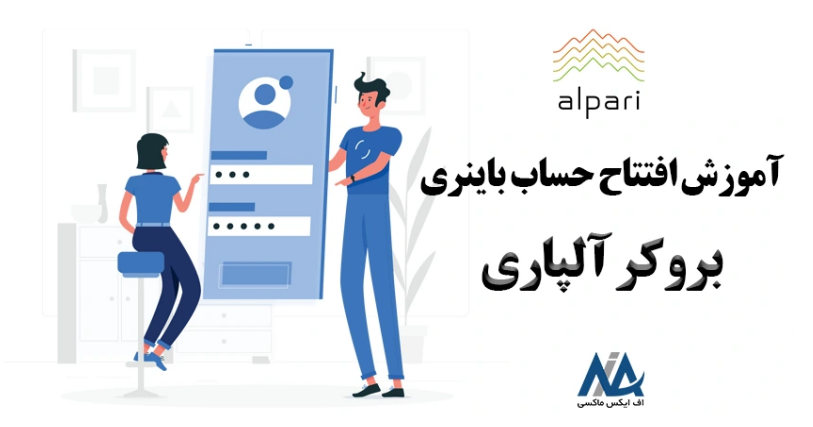

در جدول زیر مشخصات **حساب s contract-fix alpari** ذکر شده و در ادامه به صورت تصویری نحوه **ثبت نام درباینری اپشن الپاری** نیز آموزش داده شده است.

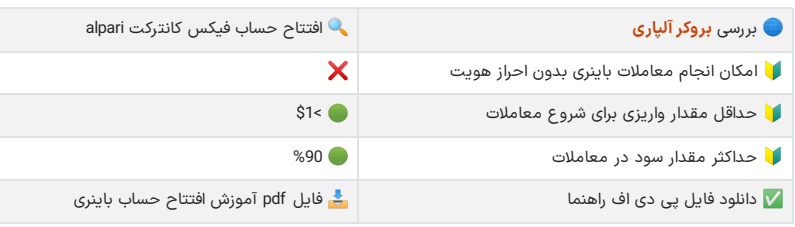

#### **فهرست مطالب**

- **.[1](#page-0-0) آموزش ساخت حساب [باینری](#page-0-0) آپشن آلپاری - ثبت نام در alpari [fix-contracts](#page-0-0)**
- **+ .[2](#page-1-0) آموزش افتتاح حساب [فیکس](#page-1-0) کانترکت آلپاری .[3](#page-2-0) نظر [نویسنده](#page-2-0) درباره افتتاح حساب باینری در بروکر آلپاری**

#### **مطالب مرتبط**

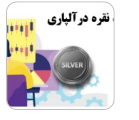

[معامله](https://fxmaxi.com/alpari-silver-symbol/) نقره آلپاری ][alpari](https://fxmaxi.com/alpari-silver-symbol/) ]در [متاتریدر](https://fxmaxi.com/alpari-silver-symbol/) [4](https://fxmaxi.com/alpari-silver-symbol/) [و](https://fxmaxi.com/alpari-silver-symbol/) [5](https://fxmaxi.com/alpari-silver-symbol/) اسپرد و [کمیسیون](https://fxmaxi.com/alpari-silver-symbol/) نماد نقره [\]XAG](https://fxmaxi.com/alpari-silver-symbol/) ]در [بروکر](https://fxmaxi.com/alpari-silver-symbol/) الپاری

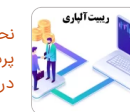

نحوه [دریافت](https://fxmaxi.com/alpari-rebate/) ریبیت آلپاری [\]alpari](https://fxmaxi.com/alpari-rebate/)] [پرداخت](https://fxmaxi.com/alpari-rebate/) ریبیت [50](https://fxmaxi.com/alpari-rebate/)٪ اف ایکس [ماکسی](https://fxmaxi.com/alpari-rebate/) در [بروکر](https://fxmaxi.com/alpari-rebate/) آلپاری

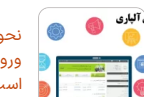

نحوه ورود به کابین [شخصی](https://fxmaxi.com/alpari-cabin-login/) آلپاری - ورود به [کابین](https://fxmaxi.com/alpari-cabin-login/) الپاری ][alpari](https://fxmaxi.com/alpari-cabin-login/) [\]چگونه](https://fxmaxi.com/alpari-cabin-login/)

[است؟](https://fxmaxi.com/alpari-cabin-login/)

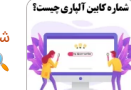

شماره کابین [شخصی](https://fxmaxi.com/alpari-personal-cabin-number/) در آلپاری ][alpari\]](https://fxmaxi.com/alpari-personal-cabin-number/) کد کابین الپاری [چیست؟](https://fxmaxi.com/alpari-personal-cabin-number/)

#### **مطالب جدید**

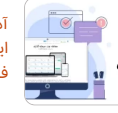

نقره درآلپاری

آدرس سایت اصلی لایت فارکس برای<br>[ایرانیان](https://fxmaxi.com/litefinance-main-website/) - لینک سایت رسمی بروکر لایت [فارکس](https://fxmaxi.com/litefinance-main-website/) [liteforex]

**Tiril** [معامله](https://fxmaxi.com/alpari-silver-symbol/) نقره آلپاری [[alpari](https://fxmaxi.com/alpari-silver-symbol/)] در [متاتریدر](https://fxmaxi.com/alpari-silver-symbol/) [4](https://fxmaxi.com/alpari-silver-symbol/) [و](https://fxmaxi.com/alpari-silver-symbol/) [5](https://fxmaxi.com/alpari-silver-symbol/) اسپرد و [کمیسیون](https://fxmaxi.com/alpari-silver-symbol/) نماد نقره [\]XAG](https://fxmaxi.com/alpari-silver-symbol/) ]در [بروکر](https://fxmaxi.com/alpari-silver-symbol/) الپاری

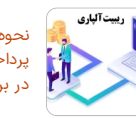

نحوه [دریافت](https://fxmaxi.com/alpari-rebate/) ریبیت آلپاری [\]alpari](https://fxmaxi.com/alpari-rebate/)] [پرداخت](https://fxmaxi.com/alpari-rebate/) ریبیت ٪[50](https://fxmaxi.com/alpari-rebate/) اف ایکس [ماکسی](https://fxmaxi.com/alpari-rebate/) در [بروکر](https://fxmaxi.com/alpari-rebate/) آلپاری

نحوه ورود به کابین [شخصی](https://fxmaxi.com/alpari-cabin-login/) آلپاری - ورود به [کابین](https://fxmaxi.com/alpari-cabin-login/) الپاری ][alpari](https://fxmaxi.com/alpari-cabin-login/) [\]چگونه](https://fxmaxi.com/alpari-cabin-login/) [است؟](https://fxmaxi.com/alpari-cabin-login/)

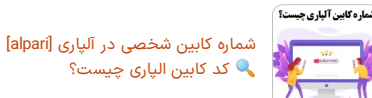

#### افتتاح حساب در بروکر آلپاری  $\oslash$

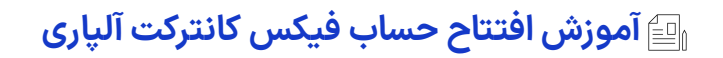

<span id="page-1-0"></span>برای افتتاح حساب باینری، کاربر باید در ابتدا از طریق وب سایت بروکر آلپاری ثبت نام خود را انجام داده و مراحل احراز هویت خود را تکمیل کرده باشد. به طور کلی مراحل **ایجاد حساب contract fix**شامل مراحل زیر می باشد.

- ثبت نام در بروکر؛
- ورود به **کابین شخصی**؛
- وریفای کردن حساب؛
- کلیک بر روی منو "contracts-fix "در **بخش افتتاح حساب**؛
	- ایجاد **حساب باینری آپشن**؛
		- مشاهده اطالعات حساب.

### **گام :1# ثبت نام در کارگزاری الپاری**

در مقاله **نحوه ثبت نام در [بروکر](https://fxmaxi.com/alpari-register/) آلپاری** تمامی مراحل به صورت کامل آموزش داده شده که کاربران می توانند آن را مطالعه نمایند.

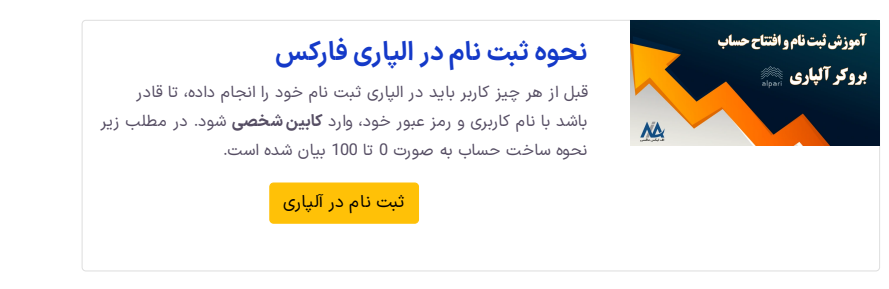

## **گام :2# وریفای کردن حساب**

کاربر پس از ثبت نام برای انجام معامالت و واریز و برداشت در بروکر باید با ارسال مدارک هویتی مورد نیاز، حساب خود را وریفای کرده و مراحل احراز هویت را تکمیل نماید. روش **احراز هویت [بروکر](https://fxmaxi.com/alpari-verification/) آلپاری** در مقاله قرار داده شده نیز به صورت جامع و تصویری ذکر شده است.

# **گام :3# افتتاح حساب باینری**

برای این کار کاربر باید بعد از ورود به کابین، مطابق تصویر زیر از طریق بخش افتتاح حساب بر روی گزینه »**-fix s contract »**کلیک کنید.

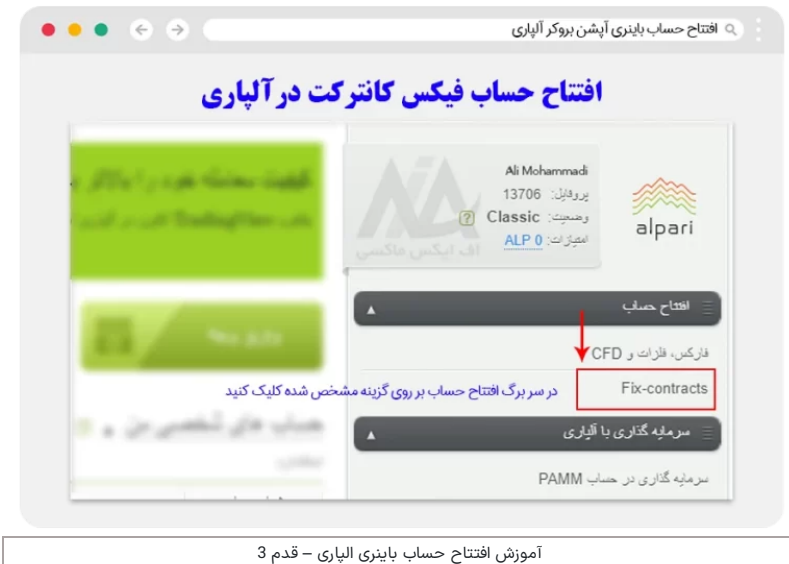

**گام :4# کلیک بر روی گزینه افتتاح حساب باینری**

در صفحه باز شده کاربر بعد از انتخاب ارز پایه حساب ]\$ و €[ بر روی دکمه افتتاح حساب کلیک کرده، تا حساب باینری برای او ایجاد شود.

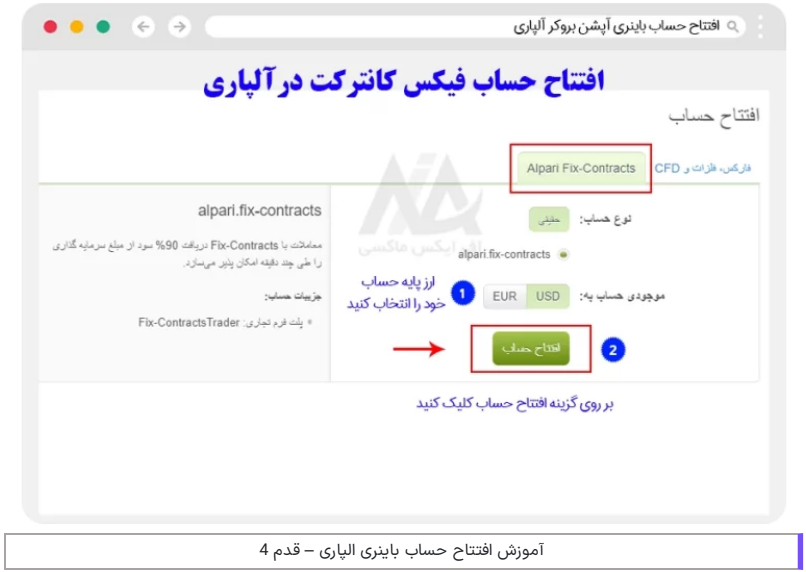

### **گام :5# مشاهده مشخصات حساب فیکس کانترکت**

در انتها مشخصات حساب برای کاربر نمایش داده شده و در ادامه می تواند، **حساب فیک کانترکت** خود را شارژ نموده که حداقل واریزی در این حساب برابر با **\$1** می باشد.

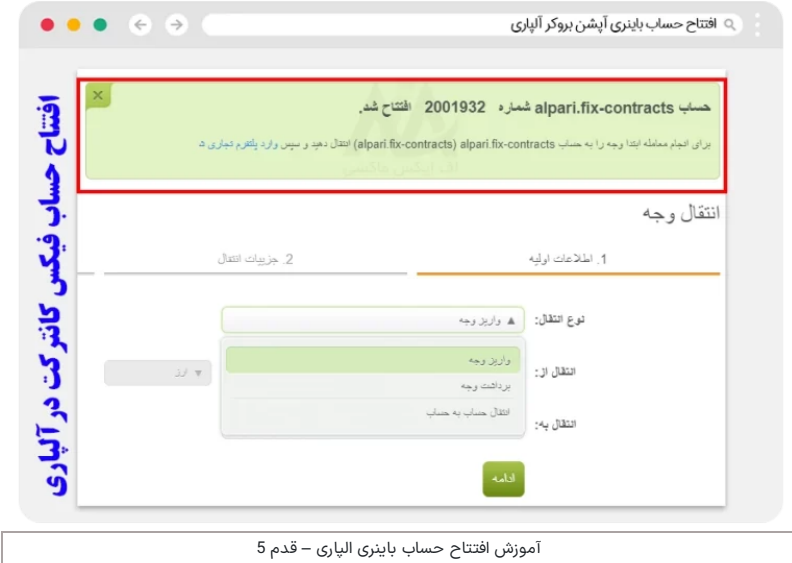

### <span id="page-2-0"></span>**نظر نویسنده درباره افتتاح حساب باینری در بروکر آلپاری**

به طور کلی معامالت باینری دارای ریسک زیادی بوده، ولی کاربرانی که از دانش باال در تحلیل بازار مثل **پرایس اکشن** )price action )برخوردار باشند می توانند سودهای خوبی از این بازار کسب کنند. البته این بازار به هیچ وجه به افراد تازه وارد در بازار پیشنهاد نمی شود.

البته کاربران تازه وارد به این بازار، می توانند با تمرین در بخش نمایشی حساب باینری، **استراتژی معامالتی** مناسبی را برای خود ایجاد کرده و بعد از آن با شارژ حساب خود، معاملات باینری را آغاز نمایند.

در صورت هر گونهسوال و مشلک در افتتاح حساب فیکس کانترکت آلپاری، با کارشناسان ما در **اف ایکس ماکسی** در ارتباط باشید.

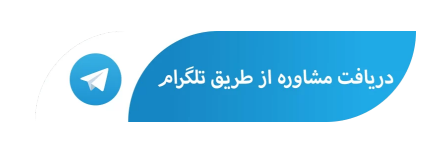

## **سواالت متداول**

#### **لینک ثبت نام در باینری اپشن الپاری چیست ؟**

کاربران قادرند از طریق **وب سایت آلپاری** و کلیک بر روی گزینه افتتاح حساب در منوی **افتتاح حساب کابین شخصی**، این حساب باینری را برای خود ایجاد نمایند.

#### **مزیت ثبت نام در باینری اپشن الپاری چیست ؟**

کاربران می توانند با معامله در عرض چند دقیقه تا 90% سود در معاملات خود دریافت کرده، البته که میزان ریسک در این معامالت باال بوده، ولی میزان سودآوری آن هم چندین برابر بازارهای سنتی مثل فارکس می باشد.

البته کاربران برای درآمدزایی بیشتر، می توانند با ثبت نام از طریق نماینده بروکر الپاری تا %50 از ریبیت معامله را دریافت نمایند.

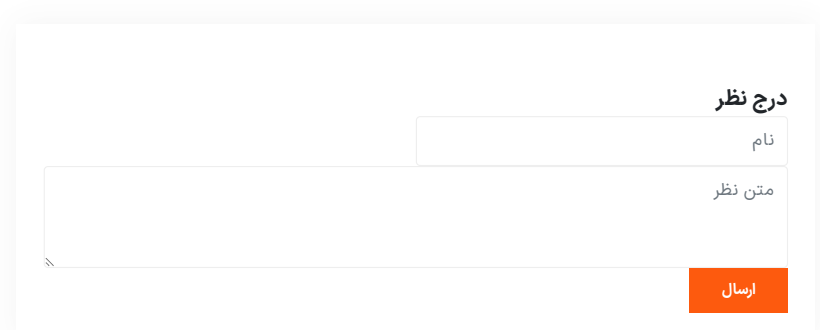

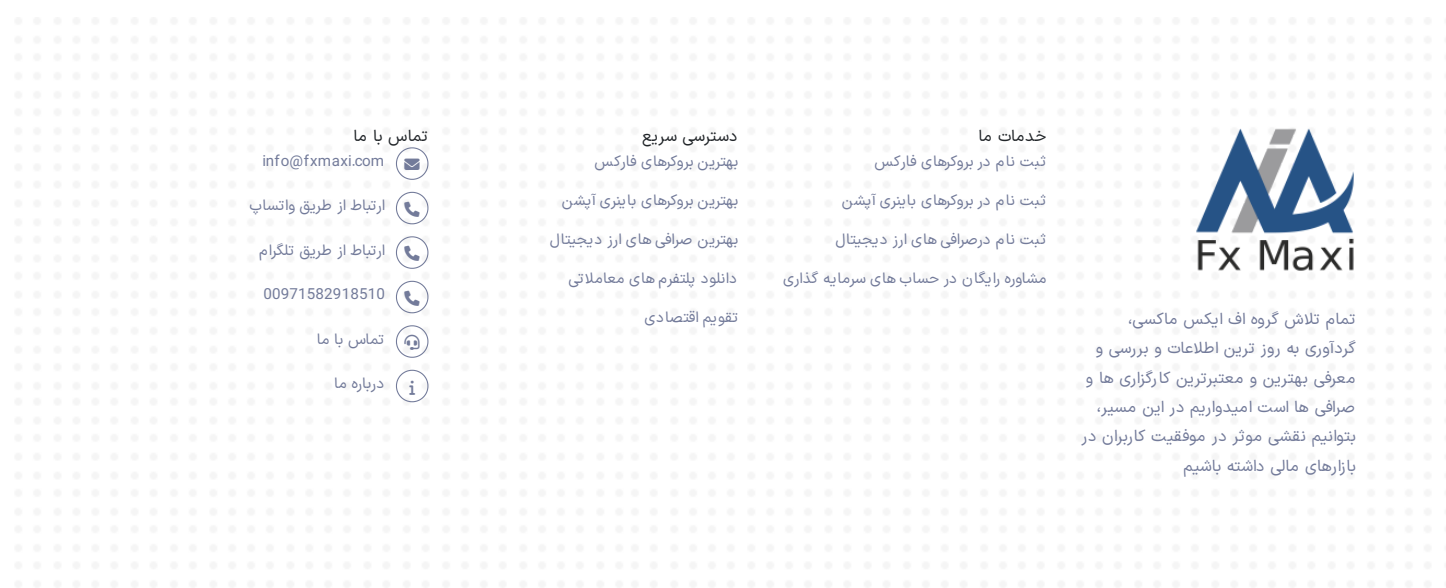

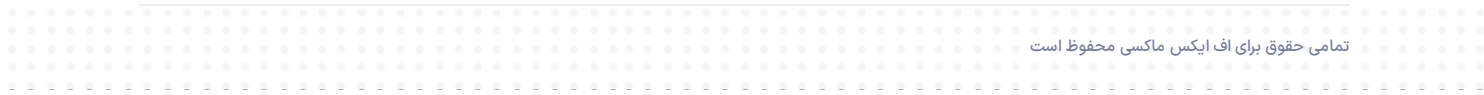